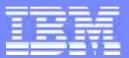

## z/VM TCP/IP Stack Configuration and Management Tools

## Session 9112

Alan Altmark z/VM Development SHARE - February 25-29, 2008

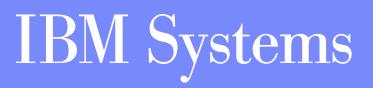

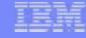

This presentation is an in depth look at configuration of the z/VM TCP/IP server. Two separate methods of configuration will be discussed: A "simplified" approach using the IPWIZARD and IFCONFIG tools, as well as the more advanced method of updating the configuration files directly. Topics such as elementary routing, network hardware, and security are discussed in as much depth as necessary to provide an understanding of how to configure them on the z/VM TCPIP server. Some common configuration errors will also be addressed. While prior experience with z/VM TCP/IP is not necessary for attendees, some basic knowledge of z/VM mini disk structure is assumed.

References to IBM products, programs, or services do not imply that IBM intends to make these available in all countries in which IBM operates. Any reference to an IBM product, program, or service is not intended to state or imply that only IBM's product, program, or service may be used. Any functionally equivalent product, program, or service that does not infringe on any of the intellectual property rights of IBM may be used instead. The evaluation and verification of operation in conjunction with other products, except those expressly designed by IBM, are the responsibility of the user.

The following terms are trademarks of IBM Corporation in the United States or other countries or both:

IBM z/VM

Linux is a trademark of Linus Torvalds in the United States, other countries, or both. Other company, product, and service names, which may be denoted by double asterisks (\*\*), may be trademarks or service marks of others.

© Copyright International Business Machines Corporation, 1998-2007

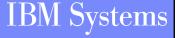

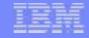

## Agenda

- Creating an Initial TCP/IP Configuration
- General CMS TCP/IP Client Configuration
- Modifying the TCP/IP Server Definition
- Customizing the TCP/IP Configuration File
- Managing Network Interfaces Dynamically

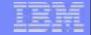

# Creating an Initial TCP/IP Configuration

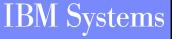

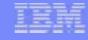

## The IPWIZARD Command

- IPWIZARD can be used to build an initial configuration for the TCP/IP stack
- A "Basic IP Connectivity Worksheet" is provided to assist in information gathering prior to install
  - See the "Plan Your Installation" chapter in "z/VM Guide for Automated Installation and Service"
- IPWIZARD is not a migration tool
  - Existing configuration will be backed up and replaced
- IPWIZARD creates a minimal initial configuration
  - Only basic connectivity through one interface
  - Static routing

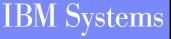

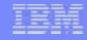

## Using IPWIZARD

- IPWIZARD is a full screen 3270 application
- Run the IPWIZARD command from MAINT as directed by the Guide for Automated Installation and Service
- Fill in the panels with the information from the worksheet
  - Most fields are required. IPWIZARD will prompt for missing information
- Have IPWIZARD process the input (PF5 on the last panel)

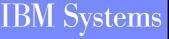

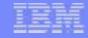

### **IPWIZARD Results**

Based on your input, the following files are created:

- >On the TCP/IP server's 198 disk:
  - PROFILE TCPIP
  - SYSTEM DTCPARMS
- >On the TCP/IP server's 592 disk:
  - TCPIP DATA
- Basic connectivity tests are performed

Should something fail, you have the option to return to the panels and verify and/or re-enter information

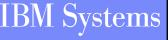

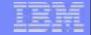

# General CMS Client Configuration

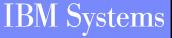

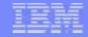

## **TCPIP DATA File**

#### Information used by both clients and servers

#### Resolver Information

- host name
- domain name
- resolver preferences
- resolver tracing
- DNS servers to use
- Stack virtual machine name
- E-mail servers

Should reside on the TCP/IP Server's 592 disk (client code)

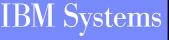

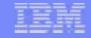

## **Sample TCPIP DATA**

| TCPIPUSERID | TCPIP2 |
|-------------|--------|
|-------------|--------|

**NSINTERADDR** 10.6.3.252 **NSINTERADDR** 10.6.3.253

HOSTNAME vmhost1

DOMAINORIGIN testnet.bigblue.com

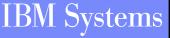

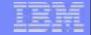

## Modifying the TCP/IP Server Definition

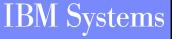

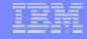

## The DTCPARMS File

- Defines a server and various startup parameters
- Formatted as a CMS Names file (:<tag>.<value> pairs)
- Search Order
  - ><userid> DTCPARMS
  - ><nodeid> DTCPARMS
  - **>SYSTEM DTCPARMS**
  - >IBM DTCPARMS
- All but IBM DTCPARMS should reside on the TCP/IP server's 198 disk

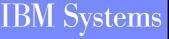

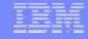

## **Sample SYSTEM DTCPARMS**

:nick.TCPIP

:type.SERVER :class.STACK :attach.1f08-1f09, 1e00-1e02 :vnic.e100 SYSTEM LAN1 :vctc.800 LINUX1 500, 801 LINUX1 501

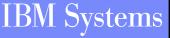

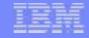

## **DTCPARMS** Tags

- Required Tags
  - ≻:NICK.
    - The user ID of the server being configured

>:TYPE.

• For IBM servers the type is "server"

#### ≻:CLASS.

 Defines what sort of server is being configured (FTP, TCP/IP Stack, MPRoute)

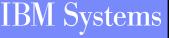

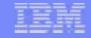

## DTCPARMS Tags (cont.)

- Other Important Tags
  - ≻:ATTACH.
    - Attach a device to your TCP/IP Server
  - >:VNIC.
    - Define and couple a virtual network card to a guest LAN or VSWITCH
  - ≻:VCTC.
    - Define and couple a virtual channel-to-channel device to another user
- Also Typical
  - >:OWNER.
    - Define the owner of the TCP/IP Server (Default: TCPMAINT)
  - ≻:EXIT.
    - Run a user defined exit

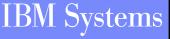

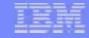

### **Server Profile Exits**

- Global exit called for all servers: TCPRUNXT EXEC
- Server-specific exit called via :Exit. tag
- Input: when called, server class
- Output: DTCPARMS-type tags
- Call 'types': SETUP, BEGIN, END, ADMIN and ERROR

#### Example:

arg calltype class .
if calltype = "SETUP" & class = "STACK" then
begin
 /\* ... find current node ID... \*/
 if nodeID = DRnodeID then
 /\* Do some DR setup here \*/
 end

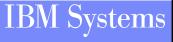

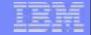

# Customizing the TCP/IP Configuration File

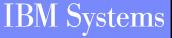

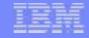

## **PROFILE TCPIP**

- Primary TCP/IP server configuration file
- Search order:
  - ><userid> TCPIP
  - ><nodeid> TCPIP
  - >PROFILE TCPIP
- Only one is used
- Should reside on the TCP/IP server's 198 disk

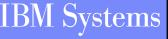

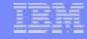

## **Configuration Statements - Pool Sizes**

- Pool size configuration statements MUST appear first in the TCP/IP configuration file
- These may not be changed while the stack is running
- Values determined by TCP/IP stack's workload
- 16 different pool statements are available in 3 formats:
  - >xxxBUFFERPOOLSIZE or xxxENVELOPEPOOLSIZE
    - <statement> <number of buffers allocated> <buffer size>
  - xxxPOOLSIZE
    - <statement> <number of control blocks allocated>
  - **>FIXEDPAGESTORAGEPOOL** 
    - FIXEDPAGESTORAGEPOOL <initial number> <maximum number>

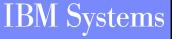

### **Configuration Statements - Pool Sizes (cont.)**

netstat pool VM TCP/IP Netstat Level 520

TCPIP Free pool status:

| Object<br>======  | No. alloc | No. free | Lo-water | Permit size           |
|-------------------|-----------|----------|----------|-----------------------|
| ACB               | 5006      | 4958     | 4794     | 500                   |
| ССВ               | 755       | 662      | 654      | 75                    |
| Dat buf           | 1200      | 1165     | 1123     | 120                   |
| Sm dat buf        | 5000      | 4804     | 4787     | 500                   |
| Tiny dat buf      | 108       | 98       | 96       | 10                    |
| Env               | 1250      | 1229     | 1154     | 125                   |
| Lrg env           | 75        | 74       | 75       | 7                     |
| RCB               | 51        | 49       | 48       | 5                     |
| SCB               | 2014      | 1949     | 1823     | 201                   |
| SKCB              | 256       | 216      | 195      | 25                    |
| тсв               | 5000      | 4764     | 4740     | 500                   |
| UCB               | 512       | 501      | 499      | 51                    |
| Add Xlate         | 1512      |          |          | 5                     |
| NCB               | 1501      |          | 1501     | 5                     |
| IP Route          | 3015      |          |          | 60                    |
| IPv6 Route        | 3018      |          |          | 60                    |
| Segment ACK       | 100000    |          |          | 10000                 |
| FPSP total locked |           |          |          | )                     |
| FPSP allocation t |           |          |          |                       |
|                   |           |          |          | K, Max block: 159400K |
| Ready; T=0.01/0.0 |           |          |          | -                     |

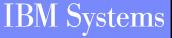

#### IBM

## **Configuration Statements - LargeEnvelopePoolSize**

- Solution of the state of the state of the
- Acts as an upper bound on the MTU value
- CTC connected hosts should have matching buffer

sizes

Example:

>LARGEENVELOPEPOOLSIZE 100 32K

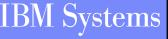

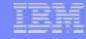

## **Configuration Statements - Privileged Users**

## INFORM

- Specifies users who should be informed of major stack events
  - Pool expansion
  - Denial of service attacks
  - Dynamic configuration changes

#### OBEY

Specifies users which can issue privileged stack commands

- OBEYFILE, NETSTAT OBEY
- Use of raw sockets
- Use privileged services on IBM servers (via SMSG)
- Note: As of 5.3.0, OBEY authority is no longer needed to run TRACERTE

Examples:

- >INFORM tcpmaint ENDINFORM
- OBEY topmaint maint migueld mproute ENDOBEY

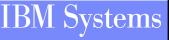

#### IEM

## **Configuration Statements - AssortedParms**

- Various miscellaneous stack settings
- Look at what is available and decide what you need
- Of particular interest
  - EqualCostMultipath
  - IgnoreRedirect (if not running a dynamic router)
  - SourceVipa (if using virtual IP addresses)
- Example:
  - >ASSORTEDPARMS
    - equalcostmultipath
    - ignoreredirect
    - **ENDASSORTEDPARMS**

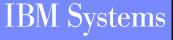

#### LEM

## **Configuration Statements - AUTOLOG, PORT**

## AUTOLOG

Defines which servers to start when the stack comes up

Stack will restart the server if it is logged off

## PORT

Gives permission for a server to listen on a port

Low ports (0-1023) are restricted by default

- Listed ports are monitored unless NOAUTOLOG is specified
- Used to start the Telnet server (assign a port to INTCLIEN)

## Examples:

> AUTOLOG ftpserve 0 ENDAUTOLOG

#### **>PORT**

20 tcp ftpserve noautolog 21 tcp ftpserve

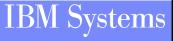

## **Configuration Statements - INTERNALCLIENTPARMS**

- Specifies settings for the Telnet server (internal client)
  - Timeout values
  - Exit routines
  - Linemode options
  - Dynamic TLS Settings (z/VM 5.3.0)
- Look through the options and decide what works best for you
- Example:
  - INTERNALCLIENTPARMS NOTN3270E
     PORT 23
     SECURECONNECTIONS allowed
     TLSLABEL mylabel
     ENDINTERNALCLIENTPARMS

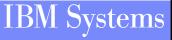

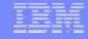

## **Configuration Statements - Device and Link**

- Configure network interfaces to the stack
- Examples:
  - Real QDIO Ethernet Device
    - DEVICE qdio0 OSD 1e00 PRIROUTER LINK eth0 QDIOETHERNET qdio0 MTU 1500
  - Virtual QDIO Ethernet Device
    - DEVICE qdio1 OSD e100 NONROUTER LINK veth0 QDIOETHERNET qdio1 MTU 32768
  - LCS Ethernet Device
    - DEVICE Ics0 LCS 1f08
       LINK eth1 ETHERNET 0 Ics0 MTU 1500
  - Virtual Channel to Channel Device
    - DEVICE ctc0 CTC 800 LINK vctc0 CTC 1 ctc0 MTU 32760

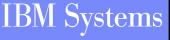

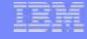

## **Configuration Statements - HOME**

- Configures IP addresses and subnet masks for each link
  - If a subnet mask is specified, a subnet route will be generated for that interface (i.e. You won't need a GATEWAY entry for it)
- Determines which VIPA address is associated with each link

Examples:

With VIPA

#### • HOME

| 7.0.0.1 | 255.255.255.0   | lcs1  |
|---------|-----------------|-------|
| 8.0.0.1 | 255.255.255.252 | vipa1 |
| 9.1.0.3 | 255.255.255.0   | qdio1 |
| 8.0.0.2 | 255.255.255.252 | vipa2 |
| 9.2.0.2 | 255.255.255.0   | qdio2 |

#### Without VIPA

• HOME

| 10.6.3.159     | 255.255.255.0   | eth0  |
|----------------|-----------------|-------|
| 192.8.12.19    | 255.255.255.240 | veth0 |
| 192.8.12.12/27 |                 | eth1  |
| 192.4.0.1      | 255.255.255.252 | vctc0 |

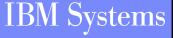

#### IBM

## **Configuration Statements - GATEWAY and START**

- GATEWAY Defines static routes
- START Starts devices
- Examples:
  - ►GATEWAY

10.6.3.0 255.255.255.0 =eth0 0 192.8.12.19 255.255.255.240 veth0 0 = 192.8.12.12/27 eth1 0 = 192.4.0.2 HOST ctc0 0 = DEFAULTNET 10.6.3.1 eth0 0 DEFAULTNET 192.8.12.1 eth1 0

START qdio0 START qdio1 START lcs0 START ctc0

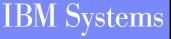

### IBM

## z/VM TCP/IP 5.3.0 and Interface High Availability

- IP takeover is supported to minimize the impact of an hardware interface failure
  - >QDIO ethernet and LCS ethernet devices only
- No special parameters or options necessary
  - If the TCP/IP stack determines two interfaces are on the same network, IP takeover will be enabled for those interfaces
  - For IPv4, determination is based on the IP addresses and subnet masks of the interfaces
    - Subnet masks may be defined on the HOME statement, the GATEWAY statement, or in the MPROUTE CONFIG file

## **IP Takeover Details**

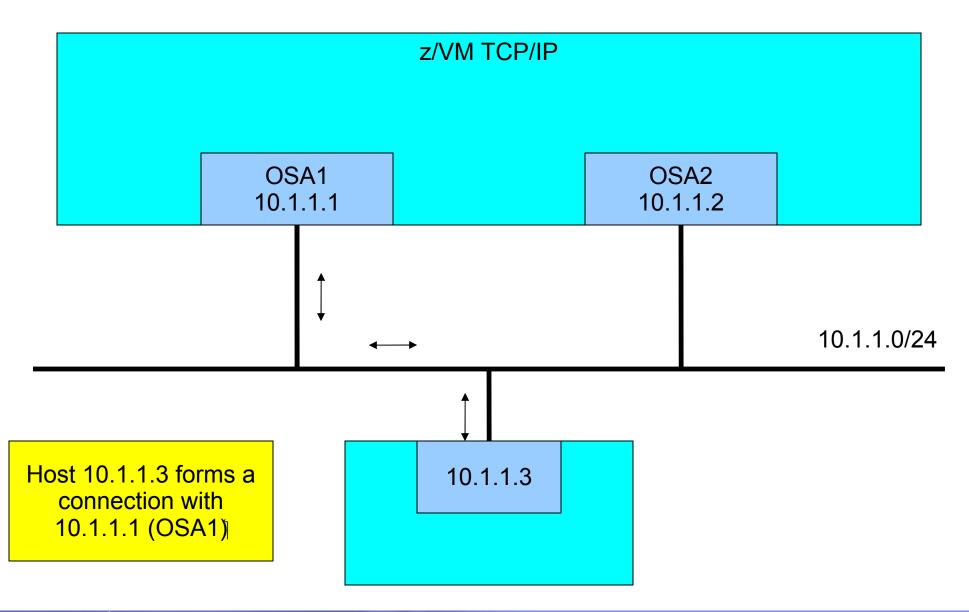

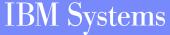

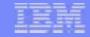

## **IP Takeover Details (cont.)**

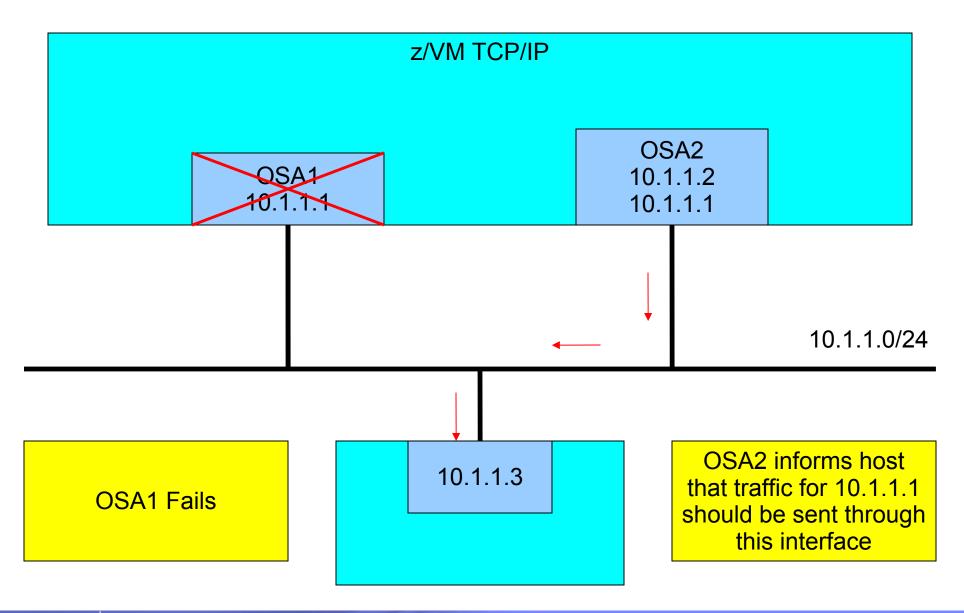

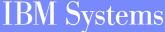

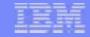

## **IP Takeover Details (cont.)**

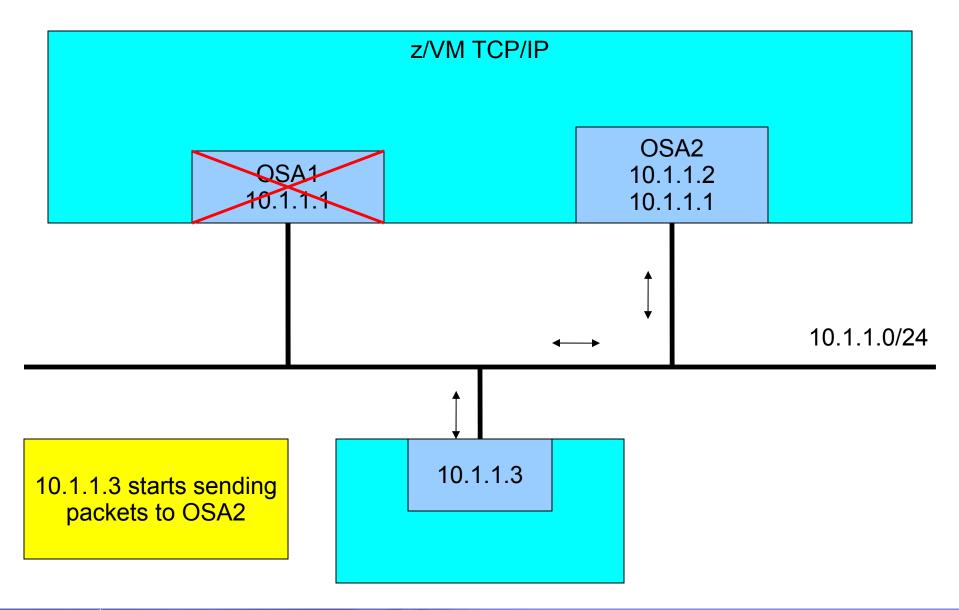

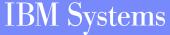

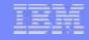

## Verifying the Configuration

# Use NETSTAT once the stack is up and running NETSTAT GATE

Display the stack's routing table

>NETSTAT HOME

Display the stack's HOME list

#### >NETSTAT DEVLINKS

Display the DEVICE and LINK information and status

#### >NETSTAT CONFIG ALL

 Display information on ASSORTEDPARMS, INTERNALCLIENTPARMS, OBEY, PERMIT, PORT, RESTRICT, TRACE and TRANSLATE statements.

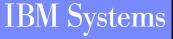

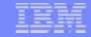

## Sample PROFILE TCPIP

LARGEENVELOPEPOOLSIZE 100 32K

**OBEY tcpmaint maint migueld ENDOBEY** 

INFORM tcpmaint ENDINFORM

ASSORTEDPARMS equalcostmultipath ignoreredirect ENDASSORTEDPARMS

INTERNALCLIENTPARMS notn3270E port 23 ENDINTERNALCLIENTPARMS

PORT 23 tcp INTCLIEN

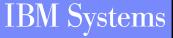

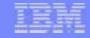

## Sample PROFILE TCPIP (cont.)

DEVICE qdio0 OSD 1e00 PRIROUTER LINK eth0 QDIOETHERNET qdio0 MTU 1500

DEVICE qdio1 OSD e100 NONROUTER LINK veth0 QDIOETHERNET qdio1 MTU 32768

DEVICE lcs0 LCS 1f08 LINK eth1 ETHERNET 0 lcs0 MTU 1500

DEVICE ctc0 CTC 800 LINK vctc0 CTC 1 ctc0 MTU 32760

#### HOME

| 10.6.3.159  | 255.255.255.0   | eth0  |
|-------------|-----------------|-------|
| 192.8.12.19 | 255.255.255.240 | veth0 |
| 192.8.12.12 | 255.255.255.240 | eth1  |
| 192.4.0.1   | 255.255.255.252 | vctc0 |

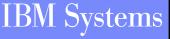

## Sample PROFILE TCPIP (cont.)

| GATEWAY    |      |            |      |      |   |
|------------|------|------------|------|------|---|
| 192.4.0.1  | HOST | 192.4.0.2  |      | ctc0 | 0 |
| DEFAULTNET |      | 10.6.3.1   | eth0 | 0    |   |
| DEFAULTNET |      | 192.8.12.1 | eth1 | 0    |   |

START qdio0 START qdio1 START lcs0 START ctc0

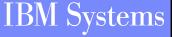

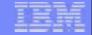

# Managing Network Interfaces Dynamically

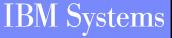

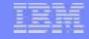

# The IFCONFIG Command

- IFCONFIG simplifies management of network interfaces
- Any user may use IFCONFIG to display network interface information
- Users in the TCP/IP server's OBEY list can use IFCONFIG make changes to the configuration without stopping the TCP/IP server
  - >Add new network interfaces
  - >Modify existing network interfaces
- Most device types are supported by IFCONFIG
- Command syntax is keyword driven

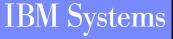

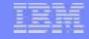

## **IFCONFIG** — Gotchas

- Changes made are NOT permanent!
  - >An IPL will revert to configuration in PROFILE TCPIP
  - Commands could be issued by a service machine at IPL to setup network environment
- Does not fully support dynamic routing (MPRoute)
  - Queries work fine
  - Adding or modifying interfaces requires more work on your part

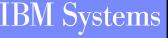

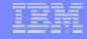

# **Useful IFCONFIG Options**

#### -SHOW

Displays the TCP/IP server configuration file statements that are required to make the changes specified by the command, but does NOT change the running system

#### VERBOSE

Displays any CP or NETSTAT commands that are used while changing the running system

#### FORCE

Specifies that IFCONFIG should ignore the sense data returned from the device when attempting to create a new interface

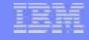

# **More Useful IFCONFIG Options**

#### MDISKPW password

Specifies the read password for the 'A' disk of the user issuing the IFCONFIG command

TCP userid

Directs the IFCONFIG command to the specified TCP/IP server

-ALL

Displays configuration information for all interfaces, regardless of their status

-REMOVE (z/VM 5.3.0)

Deletes an interface from the TCP/IP stack's configuration

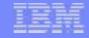

## **Displaying Interfaces With IFCONFIG**

ifconfig ETH0 inet addr: <NONE> mask: ? UP BROADCAST MULTICAST MTU: 1500 vdev: 3300 type: QDIO ETHERNET portname: UNASSIGNED ipv4 router type: NONROUTER ipv6 router type: NONROUTER ipv6: ENABLED LAN owner: TCPIP06 name: LAN1 cpu: 0 forwarding: ENABLED RX bytes: 0 TX bytes: 816 IPv6 Addresses: 10:0:0:0:0:0:0:0:1FE80:0:0:0:209:5700:100:3D Ready; T=0.04/0.05 10:37:28 ifconfig eth1 ETH1 inet addr: 10.10.0.1 mask: 255.255.255.0 **DOWN MTU: 4000** vdev: FF00 type: HIPERS ipv6: DISABLED LAN owner: TCPIP06 name: LAN2 cpu: 0 forwarding: ENABLED RX bytes: 0 TX bytes: 0 Ready; T=0.04/0.05 10:37:38

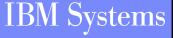

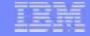

## **Displaying All Interfaces**

ifconfig -all ETH0 inet addr: <NONE> mask: ? UP BROADCAST MULTICAST MTU: 1500 vdev: 3300 type: QDIO ETHERNET portname: UNASSIGNED ipv4 router type: NONROUTER ipv6 router type: NONROUTER ipv6: ENABLED LAN owner: TCPIP06 name: LAN1 cpu: 0 forwarding: ENABLED RX bytes: 0 TX bytes: 816 IPv6 Addresses: 10:0:0:0:0:0:0:1 FE80:0:0:0:209:5700:100:3D

ETH1 inet addr: 10.10.0.1 mask: 255.255.255.0 DOWN MTU: 4000 vdev: FF00 type: HIPERS ipv6: DISABLED LAN owner: TCPIP06 name: LAN2 cpu: 0 forwarding: ENABLED RX bytes: 0 TX bytes: 0 Ready; T=0.05/0.07 10:39:05

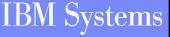

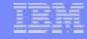

#### **Creating a Virtual HiperSockets Device**

ifconfig vhsi0 10.2.0.1/25 vhs 3904 system lantest mtu 8192 -v -s
\* NETSTAT TCP TCPIP06 CP DEFINE LAN LANTEST OWNER SYSTEM TYPE HIPERS MFS 16K
\* NETSTAT TCP TCPIP06 CP DEFINE NIC 3904 HIPERS
\* NETSTAT TCP TCPIP06 CP COUPLE 3904 SYSTEM LANTEST
; Generated by <IFCONFIG vhsi0 10.2.0.1/25 vhs 3904 system lantest mtu 8192 -v
; -s>
; 4 Aug 2006 10:42:21
DEVICE DEV@3904 HIPERS 3904
LINK VHSI0 QDIOIP DEV@3904 MTU 8192
HOME
10.2.0.1 255.255.255.128 VHSI0
START DEV@3904
Ready; T=0.05/0.06 10:42:21

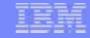

## **Modifying an Interface**

```
ifconfig eth1
ETH1
         inet addr: 10.10.0.1 mask: 255.255.255.0
         UP BROADCAST MULTICAST MTU: 4000
         vdev: FF00 type: HIPERS
         ipv6: DISABLED
         LAN owner: TCPIP06 name: LAN2
         cpu: 0 forwarding: ENABLED
         RX bytes: 0 TX bytes: 0
Ready; T=0.06/0.07 11:09:17
ifconfig eth1 mask 255.255.255.128 mtu 1500
Ready; T=0.12/0.14 11:09:28
ifconfig eth1
ETH1
         inet addr: 10.10.0.1 mask: 255.255.255.128
         UP BROADCAST MULTICAST MTU: 1500
         vdev: FF00 type: HIPERS
         ipv6: DISABLED
         LAN owner: TCPIP06 name: LAN2
         cpu: 0 forwarding: ENABLED
         RX bytes: 0 TX bytes: 0
Ready; T=0.06/0.07 11:09:32
```

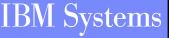

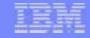

## **Starting and Stop an Interface**

ifconfig eth1 inet addr: 10.10.0.1 mask: 255.255.255.128 ETH1 UP BROADCAST MULTICAST MTU: 1500 vdev: FF00 type: HIPERS ipv6: DISABLED LAN owner: TCPIP06 name: LAN2 cpu: 0 forwarding: ENABLED RX bytes: 0 TX bytes: 0 Readu: T=0.06/0.07 11:12:55 ifconfig eth1 down Ready; T=0.12/0.14 11:13:15 ifconfig eth1 inet addr: 10.10.0.1 mask: 255.255.255.128 ETH1 DOWN MTU: 1500 vdev: FF00 type: HIPERS ipv6: DISABLED LAN owner: TCPIP06 name: LAN2 cpu: 0 forwarding: ENABLED RX bytes: 0 TX bytes: 0 Ready; T=0.06/0.07 11:13:18 ifconfig eth1 up Ready; T=0.12/0.14 11:13:22 ifconfia eth1 ETH1 inet addr: 10.10.0.1 mask: 255.255.255.128 UP BROADCAST MULTICAST MTU: 1500 vdev: FF00 type: HIPERS ipv6: DISABLED LAN owner: TCPIP06 name: LAN2 cpu: 0 forwarding: ENABLED RX bytes: 0 TX bytes: 0 Ready; T=0.06/0.07 11:13:23

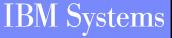

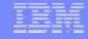

## **IP Version 6 Support**

- Support for creating and displaying IPv6 interfaces
  - >Dual protocol (IPv4/IPv6) support also available
- Support for multiple IP addresses per interface
  - Displaying all IP addresses for an interface
  - >Adding or deleting IP addresses to or from an interface

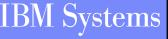

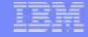

#### **Creating an IPv6 Interface**

ifconfig eth2 50c0:c2c1:1010::6/64 veth fe00 tcpip06 lan1 -v -s
\* NETSTAT TCP TCPIP06 CP DEFINE NIC FE00 QDI0
\* NETSTAT TCP TCPIP06 CP COUPLE FE00 TCPIP06 LAN1
; Generated by <IFCONFIG eth2 50c0:c2c1:1010::6/64 veth fe00 tcpip06 lan1 -v -s>
; 4 Aug 2006 10:43:26
DEVICE DEV@FE00 OSD FE00
LINK ETH2 QDIOETHERNET DEV@FE00 MTU 0 ENABLEIPV6
HOME
50C0:C2C1:1010:0:0:0:0:6 ETH2
START DEV@FE00
Ready; T=0.05/0.06 10:43:26

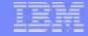

#### **Adding An IP Address**

ifconfig eth0 ETH0 inet addr: <NONE> mask: ? UP BROADCAST MULTICAST MTU: 1500 vdev: 3300 type: QDIO ETHERNET portname: UNASSIGNED ipv4 router type: NONROUTER ipv6 router type: NONROUTER ipv6: ENABLED LAN owner: TCPIP06 name: LAN1 cpu: 0 forwarding: ENABLED RX bytes: 752 TX bytes: 1170 IPv6 Addresses: 10:0:0:0:0:0:0:0:1FE80:0:0:0:209:5700:100:3D Ready; T=0.05/0.06 10:46:15 ifconfig eth0 add 50c0:c2c1:1010::1/64 Ready; T=0.10/0.12 10:46:57 ifconfig eth0 ETH0 inet addr: <NONE> mask: ? UP BROADCAST MULTICAST MTU: 1500 vdev: 3300 type: QDIO ETHERNET portname: UNASSIGNED ipv4 router type: NONROUTER ipv6 router type: NONROUTER ipv6: ENABLED LAN owner: TCPIP06 name: LAN1 cpu: 0 forwarding: ENABLED RX bytes: 752 TX bytes: 1266 IPv6 Addresses: 10:0:0:0:0:0:0:0:150C0:C2C1:1010:0:0:0:0:1 FE80:0:0:0:209:5700:100:3D Ready; T=0.05/0.06 10:47:01

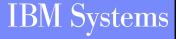

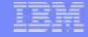

## **Putting It All Together**

ifconfig eth4 DICIFC2612E Unknown interface: eth4 Readu(00012); T=0.04/0.05 10:47:58 ifconfig eth4 10.0.0.1/27 add 50c0:c2c1:1010::7/64 veth fc00 tcpip06 lan3 Ready; T=0.14/0.17 10:48:57 ifconfig eth4 ETH4 inet addr: 10.0.0.1 mask: 255.255.255.224 UP BROADCAST MULTICAST MTU: 1500 vdev: FC00 type: QDI0 ETHERNET portname: UNASSIGNED ipv4 router type: NONROUTER ipv6 router type: NONROUTER ipv6: ENABLED LAN owner: TCPIP06 name: LAN3 cpu: 0 forwarding: ENABLED RX bytes: 0 TX bytes: 2376 IPv6 Addresses: 50C0:C2C1:1010:0:0:0:0:7 FE80:0:0:0:209:5700:100:40 Ready; T=0.06/0.07 10:49:04

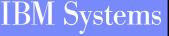

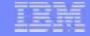

#### **Removing an Interface – z/VM 5.3.0**

ifconfig eth1 ETH1 inet addr: 10.10.0.1 mask: 255.255.255.128 UP BROADCAST MULTICAST MTU: 1500 vdev: FF00 type: HIPERS ipv6: DISABLED LAN owner: TCPIP06 name: LAN2 cpu: 0 forwarding: ENABLED RX bytes: 0 TX bytes: 0 Ready; T=0.02/0.02 12:56:56 netstat devlinks VM TCP/IP Netstat Level 530 Device DEV@FF00 Type: HIPERS Status: Ready Port name: UNASSIGNED Oueue size: 0 CPU: 0 Address: FF00 IPv4 Router Type: NonRouter Arp Query Support: Yes Link ETH1 Type: QDIOIP Net number: 0 BytesIn: 0 BytesOut: 0 Forwarding: Enabled MTU: 1500 IPv6: Disabled Maximum Frame Size : 16384 Broadcast Capability: Yes Multicast Capability: Yes Group Members \_\_\_\_ \_\_\_\_\_ 224.0.0.1 1 Readu; T=0.01/0.01 12:57:01 ifconfig eth1 -remove DTCIFC2668E -REMOVE cannot be specified for an active interface Readu(00008); T=0.01/0.01 12:57:07

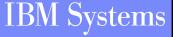

# Removing an Interface – z/VM 5.3.0 (Continued)

ifconfig eth1 down
Ready; T=0.03/0.04 12:59:40
ifconfig eth1 -remove
Ready; T=0.02/0.02 12:59:48
ifconfig eth1
DTCIFC2612E Unknown interface: eth1
Ready(00012); T=0.01/0.01 12:59:54
netstat devlinks
VM TCP/IP Netstat Level 530

Ready; T=0.01/0.01 13:00:00

#### Details

>Uses the new SIOCDINTERFACE ioctl() subcommand

- Available to both REXX & C programs
- Removes control block definitions and releases associated memory in the stack

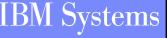

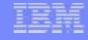

# **Summary**

- Use IPWIZARD to create your initial configuration
- Customize the three (3) configuration files as needed
  - >A DTCPARMS file (<userid>, <nodeid>, or SYSTEM)
  - >A TCPIP file (<userid>, <nodeid>, or PROFILE)
  - >A TCPIP DATA file
- Manage network interfaces dynamically with IFCONFIG
- Communication with networking team is essential to having z/VM happily running on the network

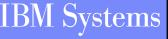

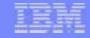

## **Read More About It**

- z/VM Networking Website
  - >http://www.vm.ibm.com/networking/
- TCP/IP Configuration and IFCONFIG
  - > TCP/IP Planning and Customization
- IPWIZARD
  - Guide for Automated Installation and Service
- IETF RFCs
  - >http://www.rfc-editor.org
- TCP/IP Illustrated, Vol. 1, Stevens, Addison Wesley, ISBN 0-201-63346-9

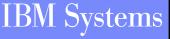

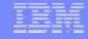

## **Contact Information**

- By e-mail: Alan\_Altmark@us.ibm.com
- In person: USA 607.429.3323

#### Mailing lists:

A number of mailing lists relevant to z/VM are available. Information on how to subscribe and view/search archives can be found at the following website: http://www.vm.ibm.com/techinfo/listserv.html

Of particular interest: IBMVM@listserv.uark.edu IBMTCP-L@vm.marist.edu LINUX-390@vm.marist.edu

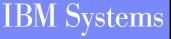